Réalisation d'une application Android constituée de 4 écrans afin de présenter un voyage.

### **L'application en ligne AppInventor2**

Se connecter à l'application en ligne AppInventor2 avec votre compte Google.

Créer un nouveau projet nommer « Projet\_Nom\_2019 »

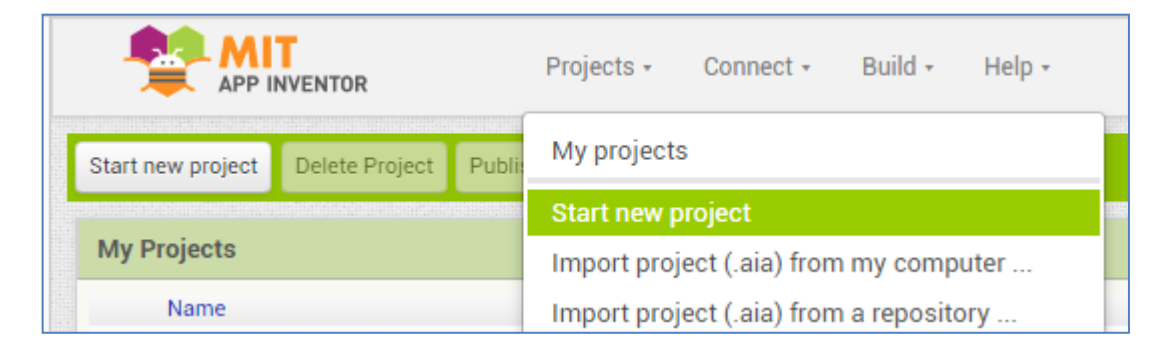

#### **Création de 7 screen**

Création de 7 screen vides.

Attention, il n'est pas possible de renommer un screen déjà créé.

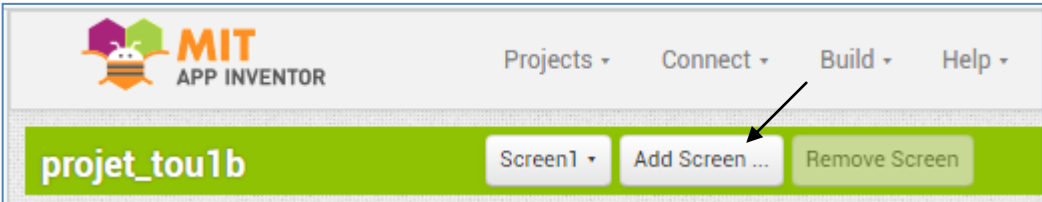

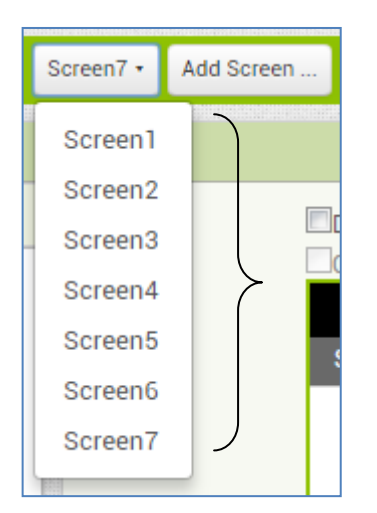

### **Réalisation du screen 1**

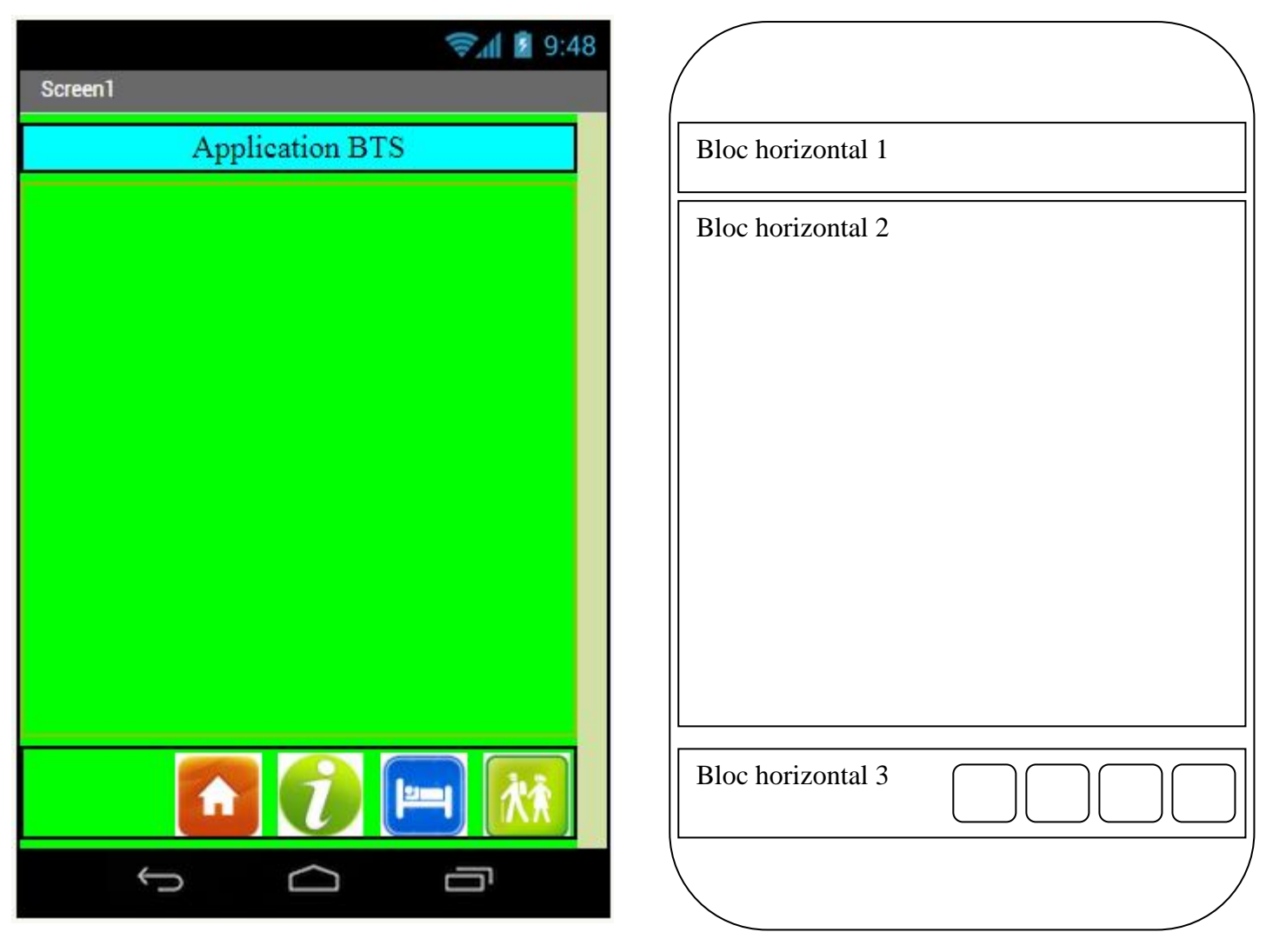

### **Partie design**

- Screen
	- o Couleur : Green
- Bloc horizontal 1
	- o Hauteur : Automatic
	- o Lageur : Fill parent
	- o Couleur : Cyan
	- o Centrer horizontalement et verticalement
	- o Contenu : texte (Label)
		- Police : Serif
		- $\checkmark$  Taille : 20
- Bloc horizontal 2
	- o Hauteur : Fill parent
	- o Lageur : Fill parent
	- o Contenu : au choix, texte, photo, vidéo.
- Bloc horizontal 3
	- o Hauteur : 50 px
	- o Lageur : Fill parent
	- o Aligner horizontalement à droite
	- o Contenu : 4 boutons
		- $\checkmark$  Hauteur : 50 px
		- $\checkmark$  Largeur : 50 px
		- $\sqrt{\phantom{a}}$  Insérer le logo

# Partie programmation

Il faut associer chaque bouton à son screen correspondant

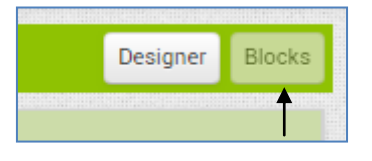

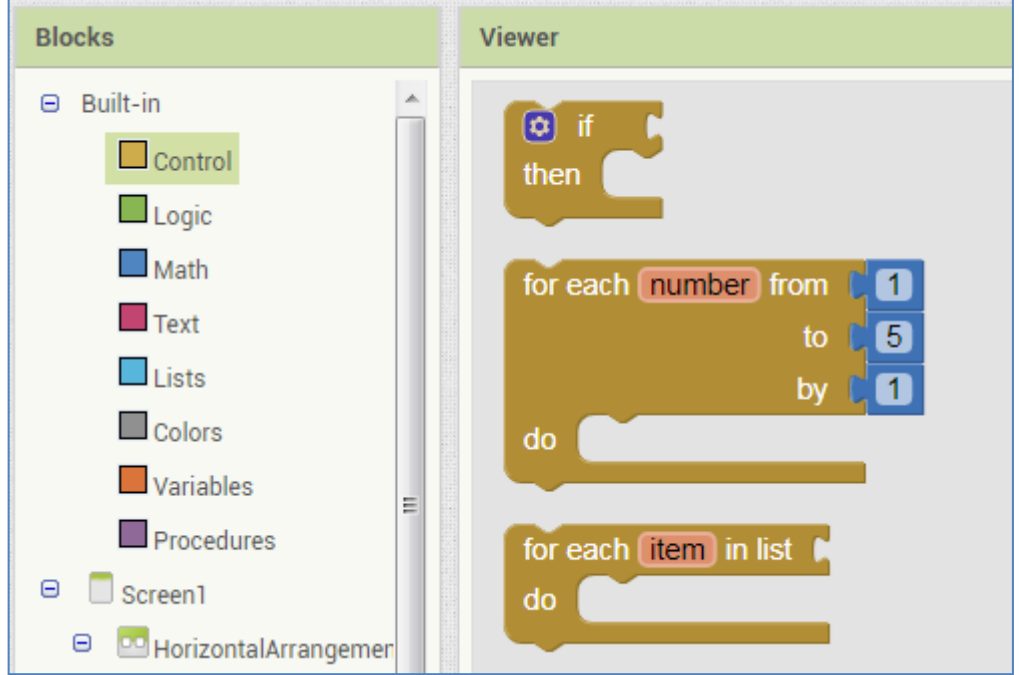

Choisir les blocs correspondant aux actions souhaitées.

#### Associer les blocs entre eux.

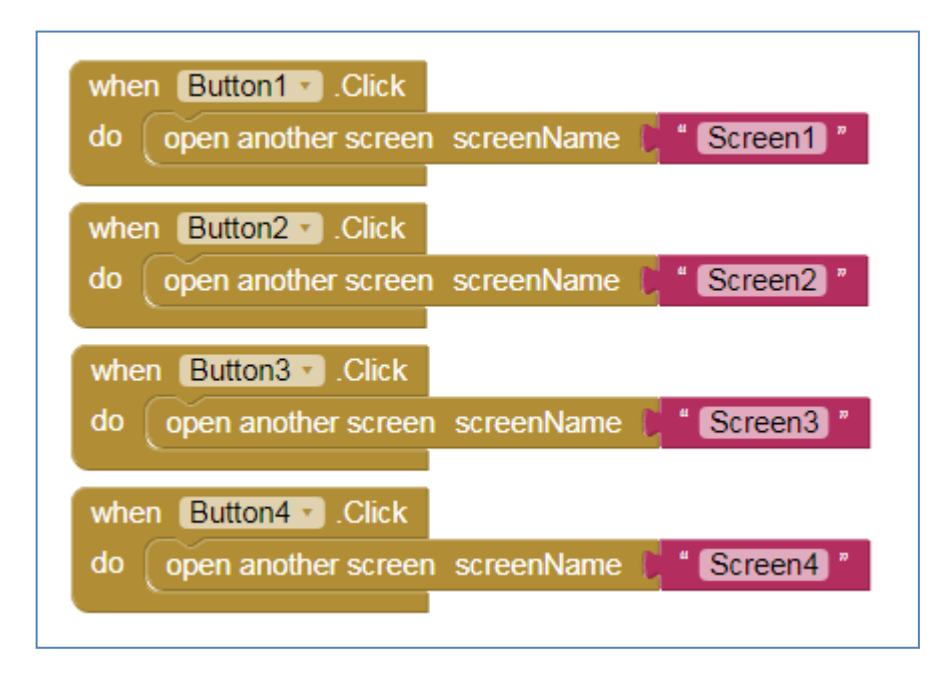

# @ Réalisation du screen 2

Informations avant et après le voyage

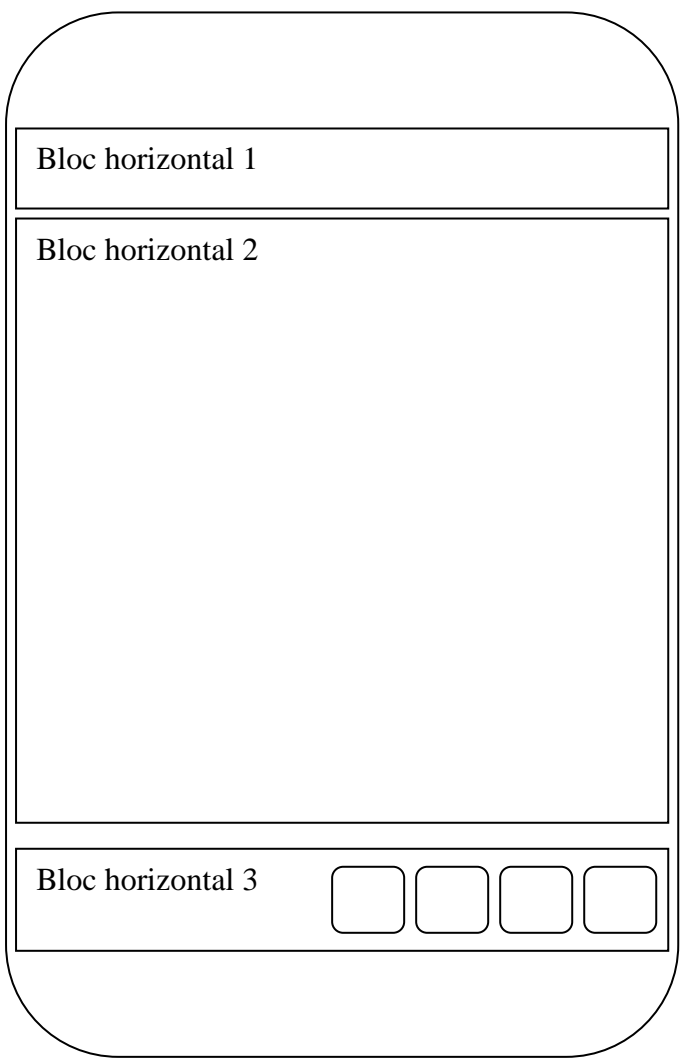

# **Réalisation du screen 3**

Informations sur l'hôtel

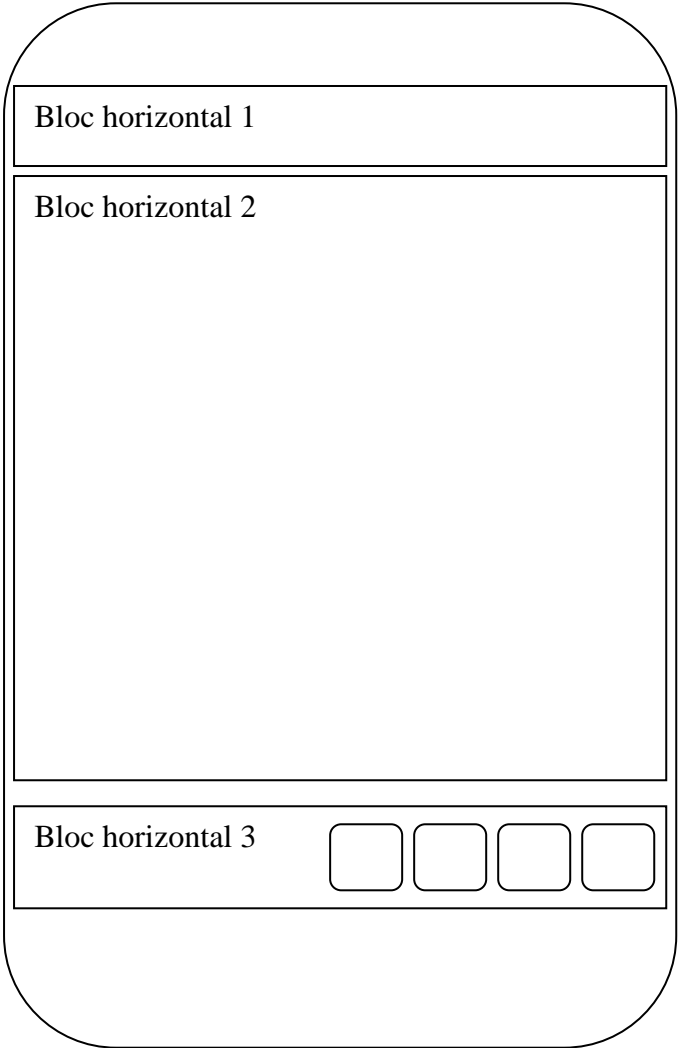

# <sup>6</sup> Réalisation du quatrième screen

Présentation des 3 circuits en mettant un lien hypertexte sur chaque photo correspondante.

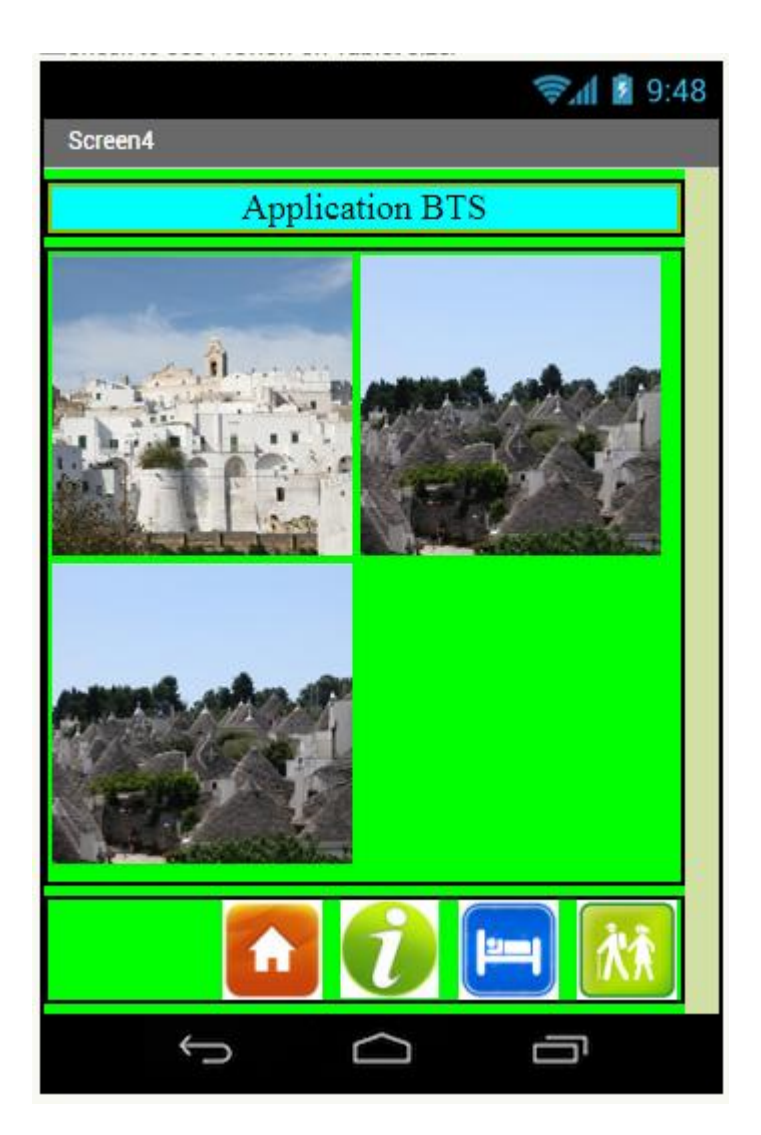

### **Réalisation des screen 5, 6 et 7**

Insérer le page web de l'itinéraire correspondant sur chaque screen.

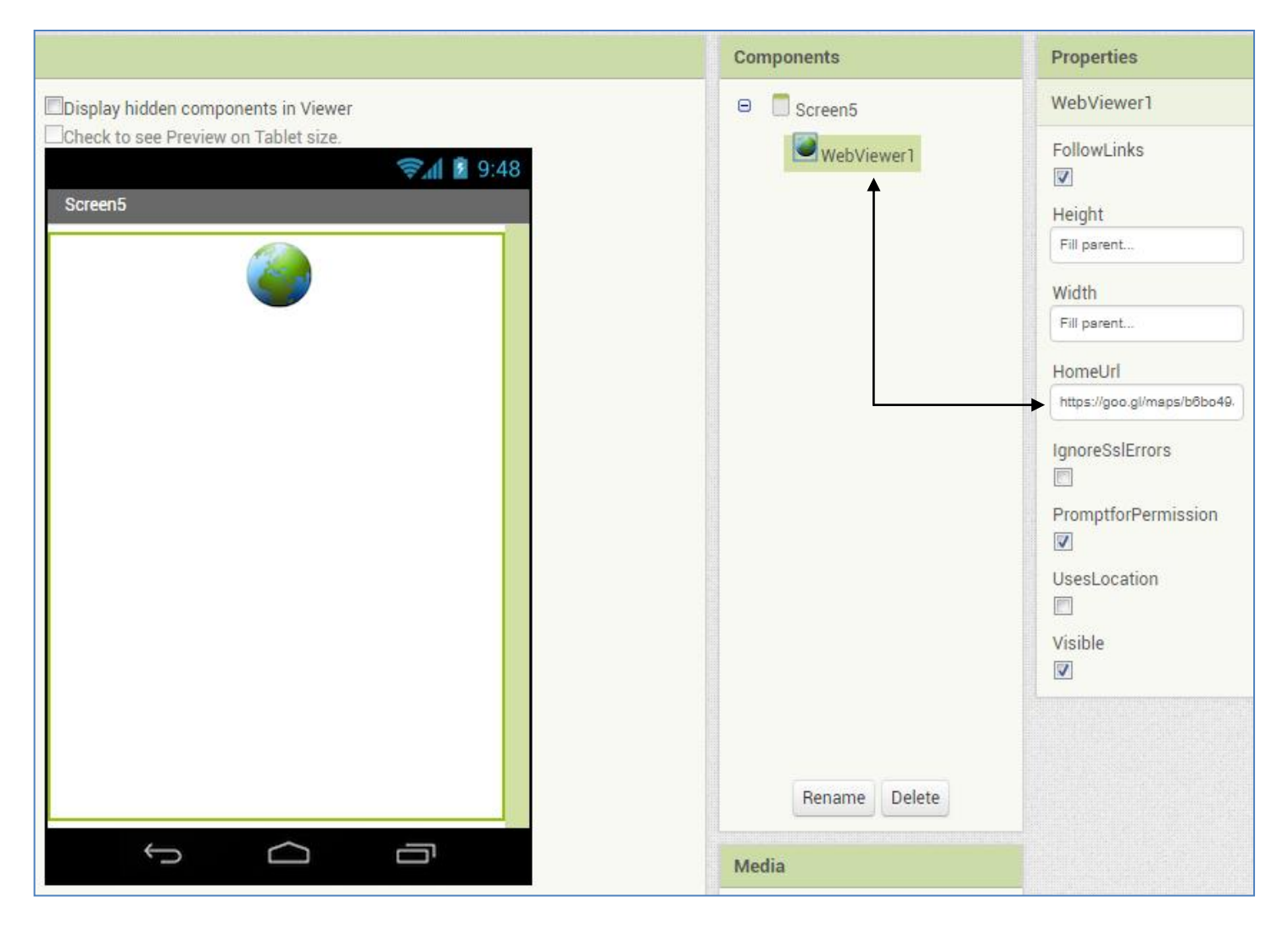

## **Exportation de l'application au format apk**

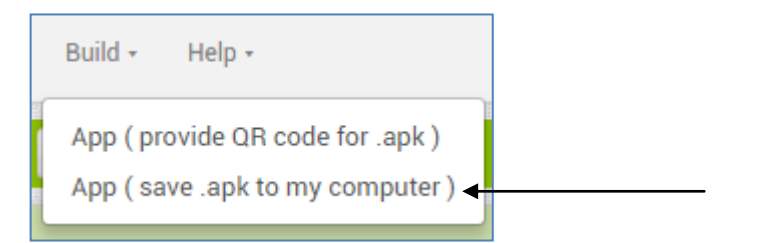

### **Mise en ligne de l'application**

- Placer le fichier dans votre hébergement web
- Créer un Qrcode correspondant au chemin d'accès du fichier APK
- Créer un lien hypertexte accessible sur le site du projet